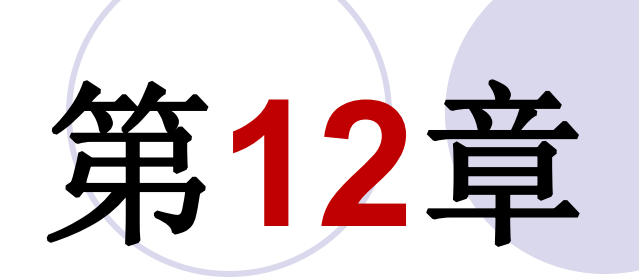

# **DSP Builder**设计深入

#### **12.1.1 FIR**滤波器原理

$$
H(z) = \sum_{k=0}^{M} b_k z^{-k}
$$

 $(12-1)$ 

$$
y(n) = \sum_{i=0}^{L-1} x(n-i)h(i)
$$

 $(12-2)$ 

$$
y(n) = x(n)h(n) \tag{12-3}
$$

**12.1.1 FIR**滤波器原理

$$
y(n) = h(0)x(n) + h(1)x(n-1) + h(2)x(n-2) + h(3)x(n-3)
$$
 (12-4)

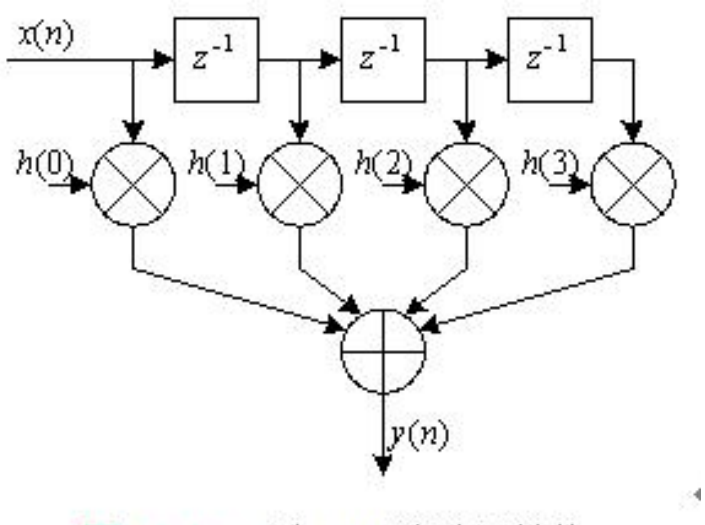

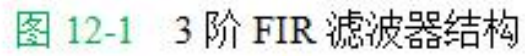

**12.1.2** 使用**DSP Builder**设计**FIR**滤波器

**1**.**3**阶常数系数**FIR**滤波器设计

 $h(n) = C_a(h(0)x(n) + h(1)x(n-1) + h(2)x(n-2) + h(3)x(n-3))$  $(12-5)$ 

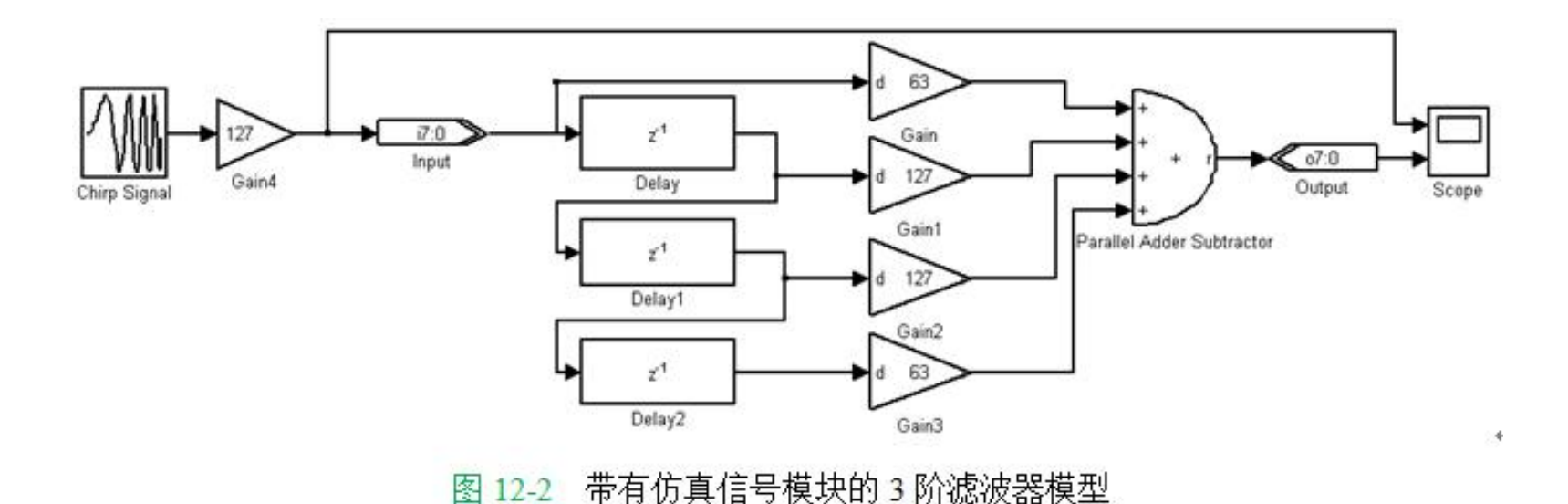

#### **12.1.2** 使用**DSP Builder**设计**FIR**滤波器

**1**.**3**阶常数系数**FIR**滤波器设计

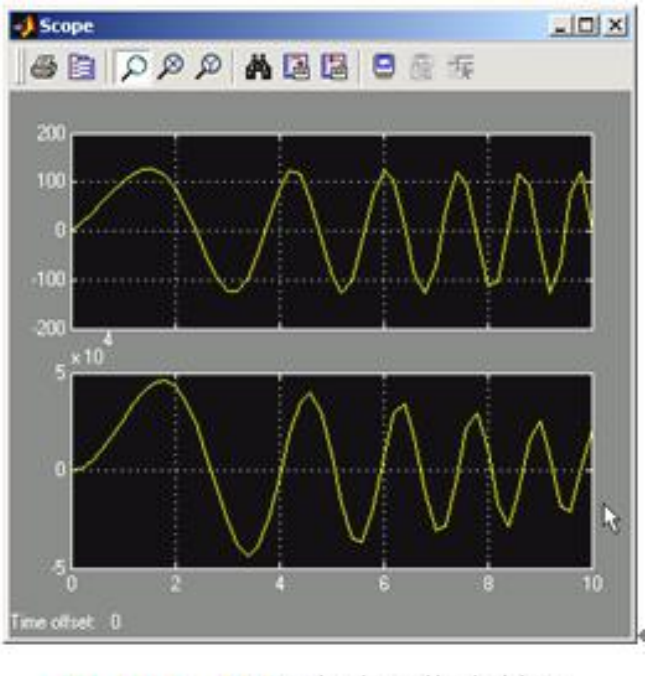

图 12-3 FIR 滤波器仿真结果

**12.1.2** 使用**DSP Builder**设计**FIR**滤波器

**2**.**4**阶**FIR**滤波器节设计

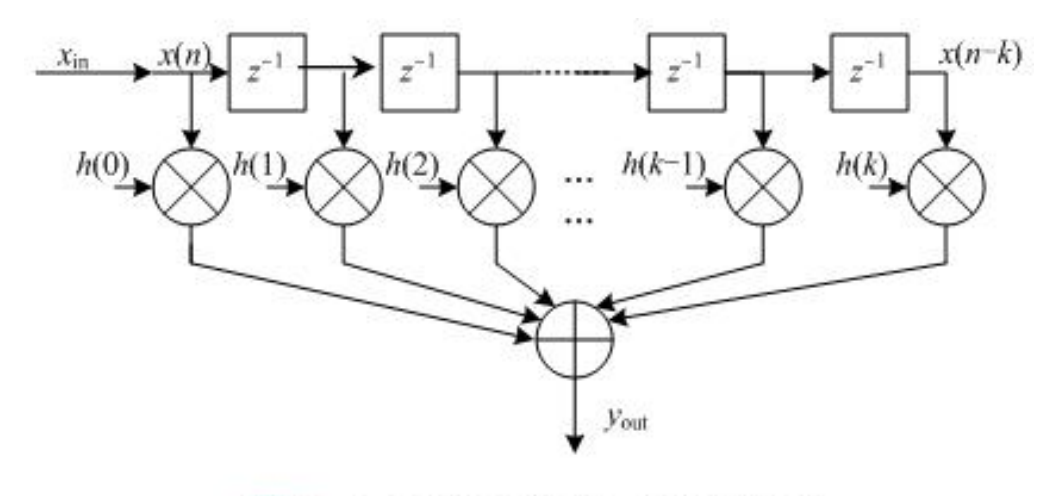

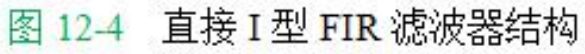

**12.1.2** 使用**DSP Builder**设计**FIR**滤波器

**2**.**4**阶**FIR**滤波器节设计

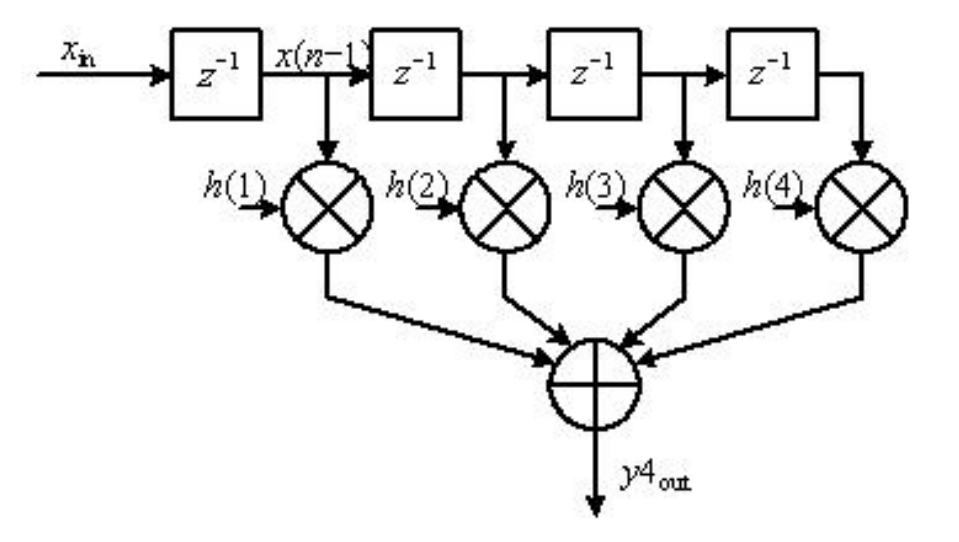

图 12-5 直接 I 型 4 阶 FIR 滤波器节

$$
H(z) = h(1)z^{-1} + h(2)z^{-2} + h(3)z^{-3} + h(4)z^{-4}
$$
 (12-6)

#### **12.1.2** 使用**DSP Builder**设计**FIR**滤波器

**2**.**4**阶**FIR**滤波器节设计

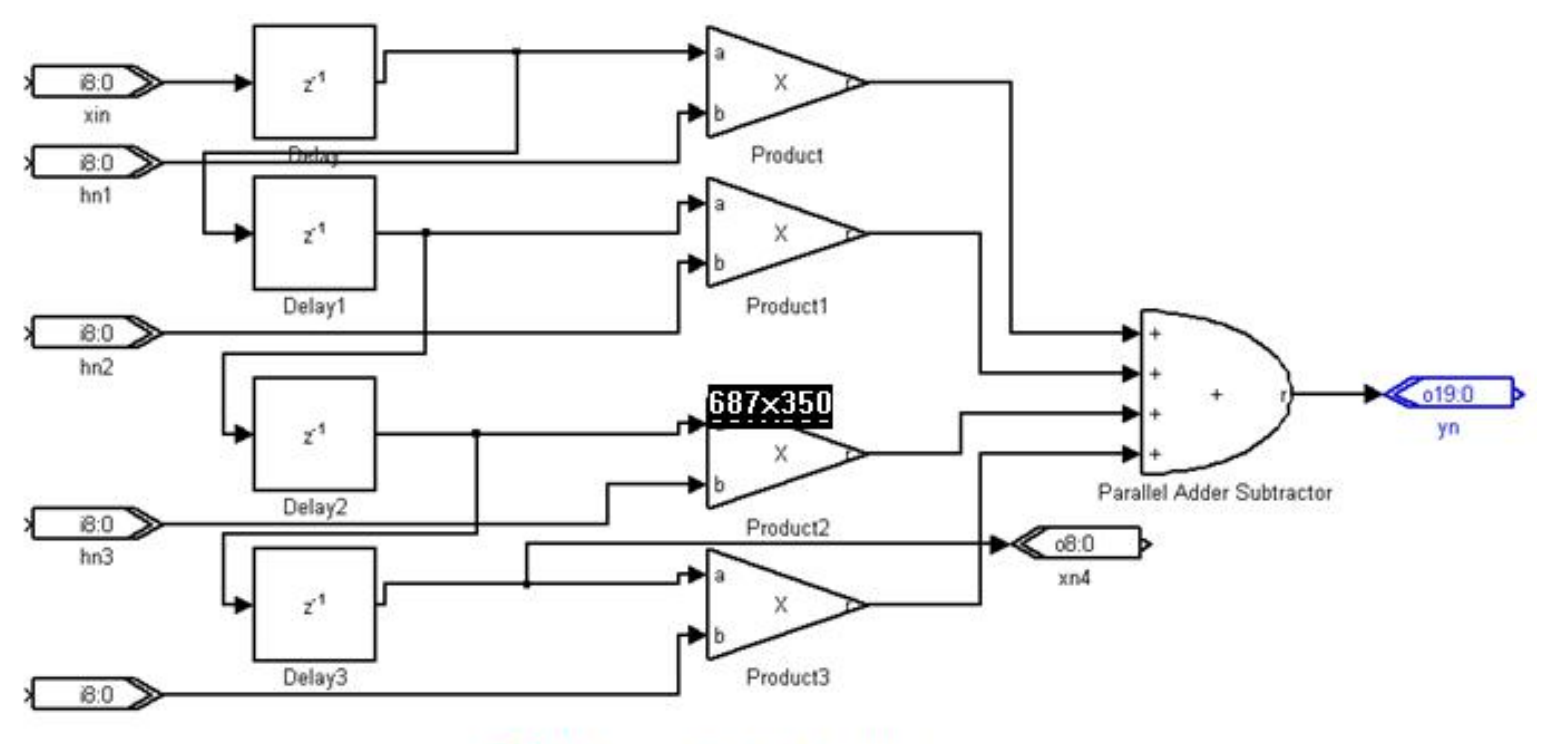

图 12-6 直接 I 型 4 阶 FIR 滤波器节

**12.1.2** 使用**DSP Builder**设计**FIR**滤波器

**3**.**16**阶**FIR**滤波器模型设计

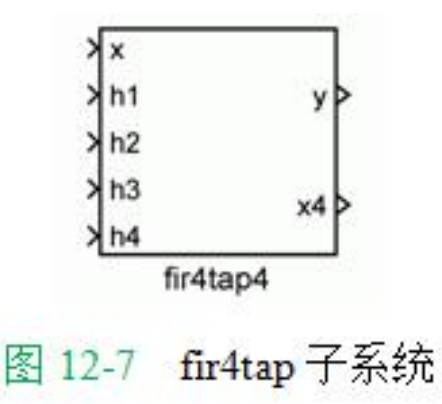

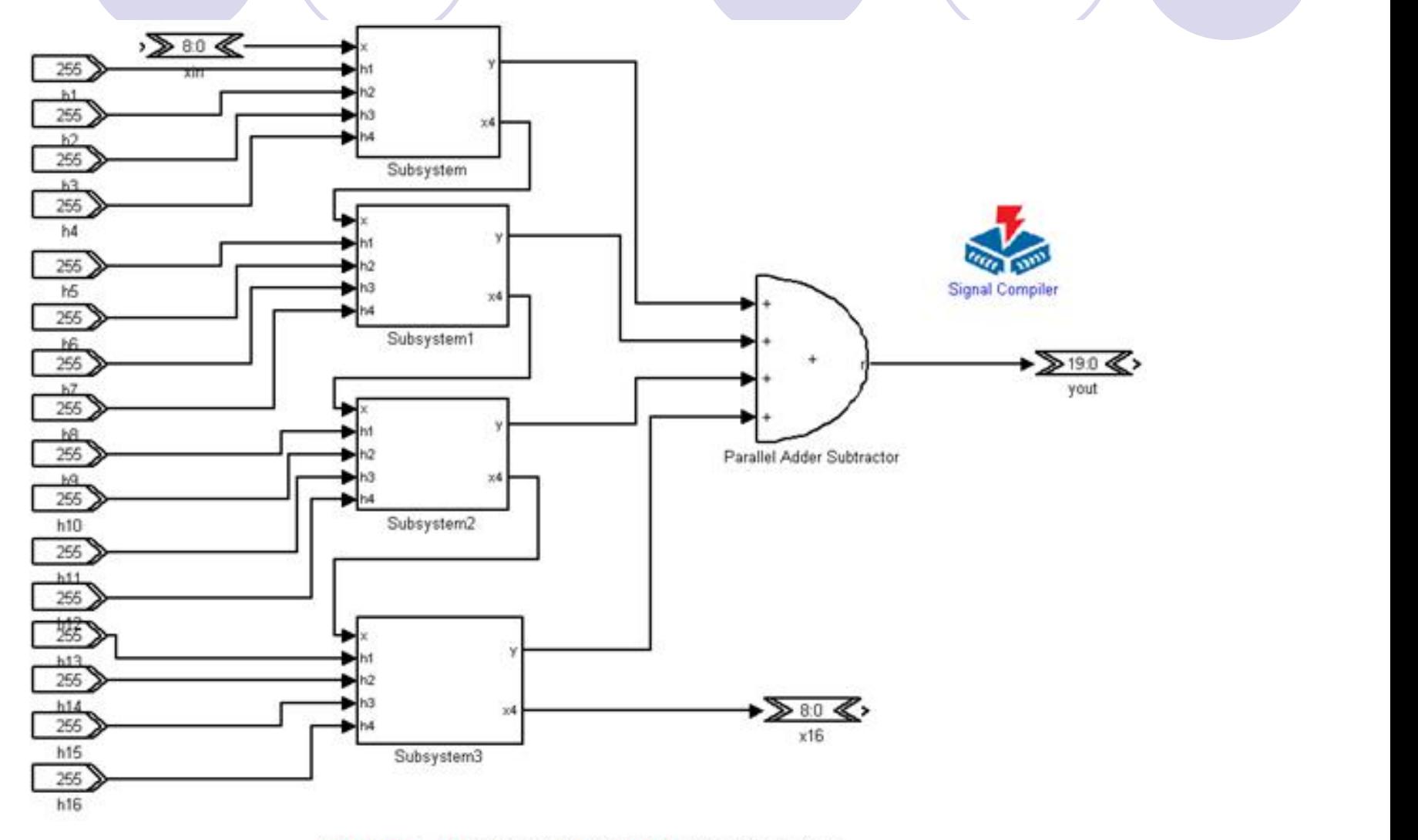

图 12-8 16 阶直接 I 型 FIR 滤波器模型

#### **12.1.3** 使用**MATLAB**的滤波器设计工具

#### **1**.打开**MATLAB**的**FDATool**

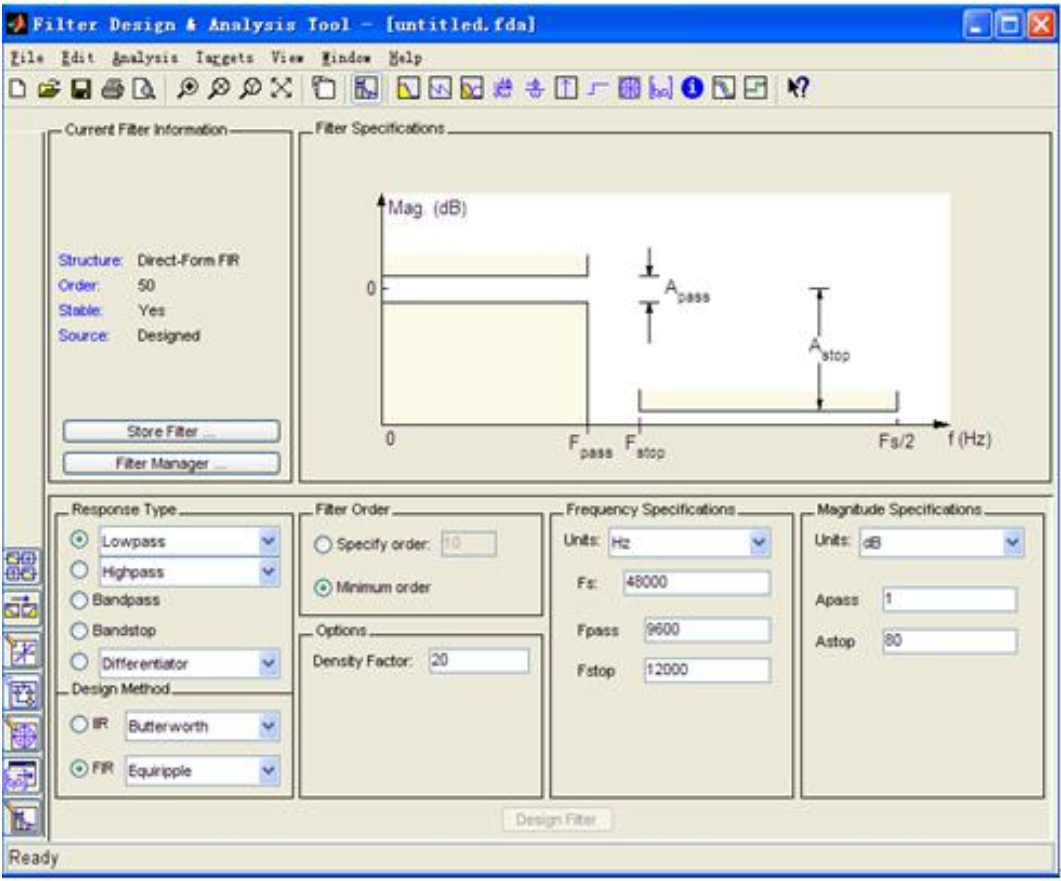

图 12-9 FDATool 界面

**12.1.3** 使用**MATLAB**的滤波器设计工具

**2**.选择**Design Filter**

$$
H(z) = \sum_{k=1}^{16} b_k z^{-k}
$$
 (12-7)

$$
H(z) = z^{-1} \sum_{k=0}^{15} b_k z^{-k}
$$

22

 $(12-8)$ 

#### **12.1.3** 使用**MATLAB**的滤波器设计工具

#### **3**.滤波器分析

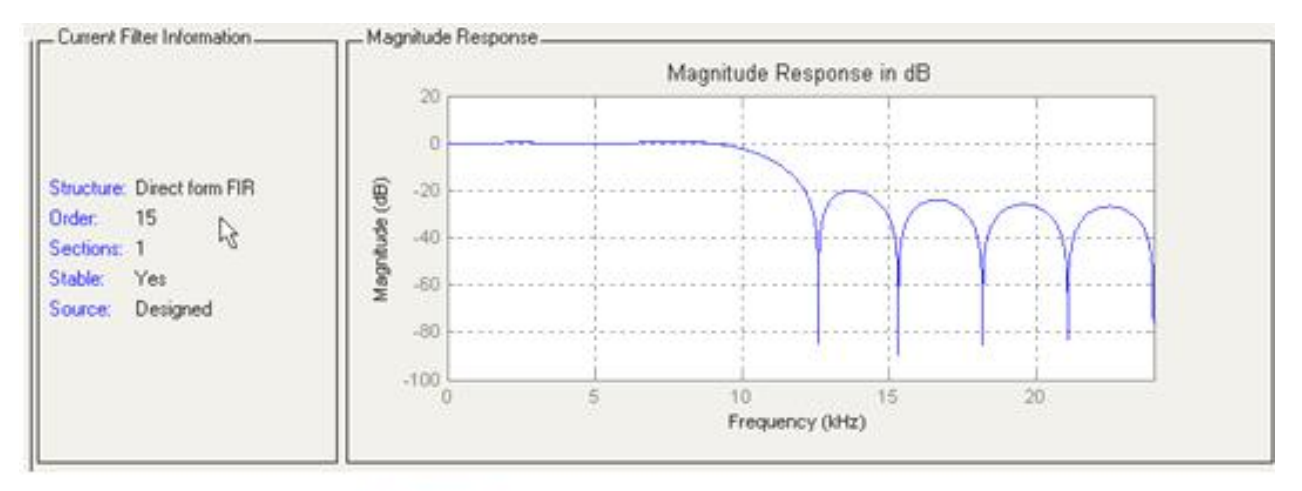

#### 图 12-10 FIR 滤波器的幅频响应

#### **12.1.3** 使用**MATLAB**的滤波器设计工具

#### **3**.滤波器分析

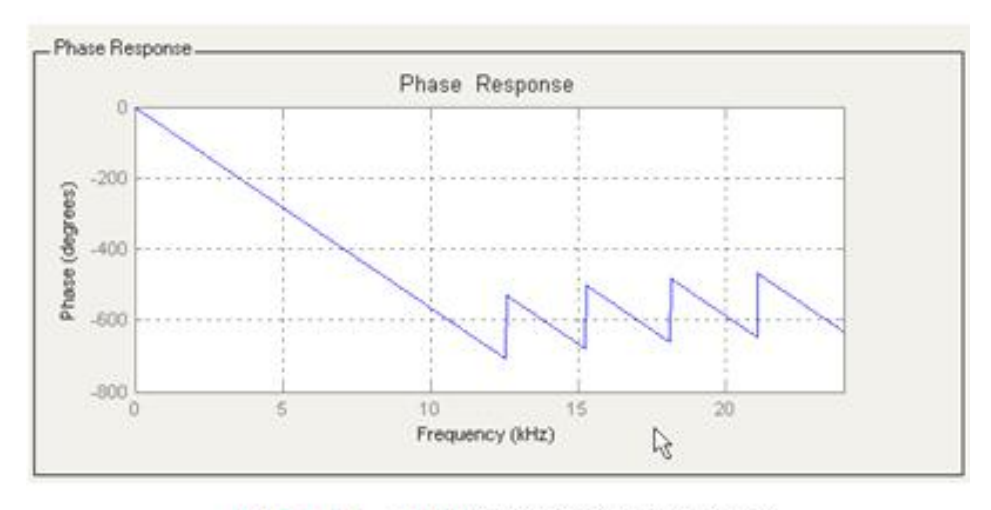

FIR 滤波器的相频响应 图 12-11

#### **12.1.3** 使用**MATLAB**的滤波器设计工具

**3**.滤波器分析

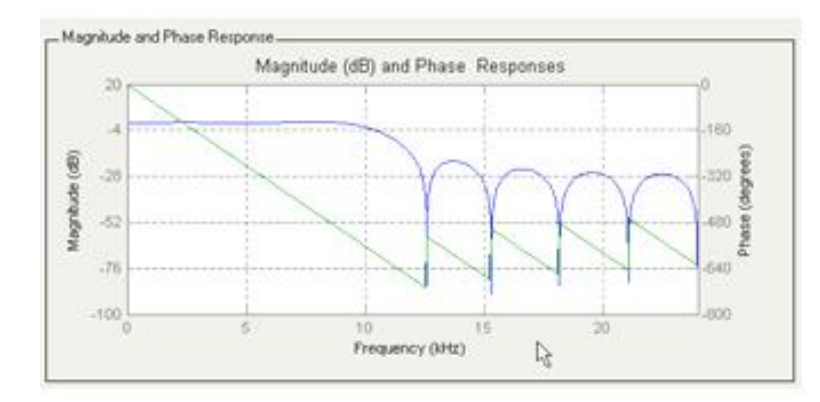

图 12-12 幅频响应与相频响应比较

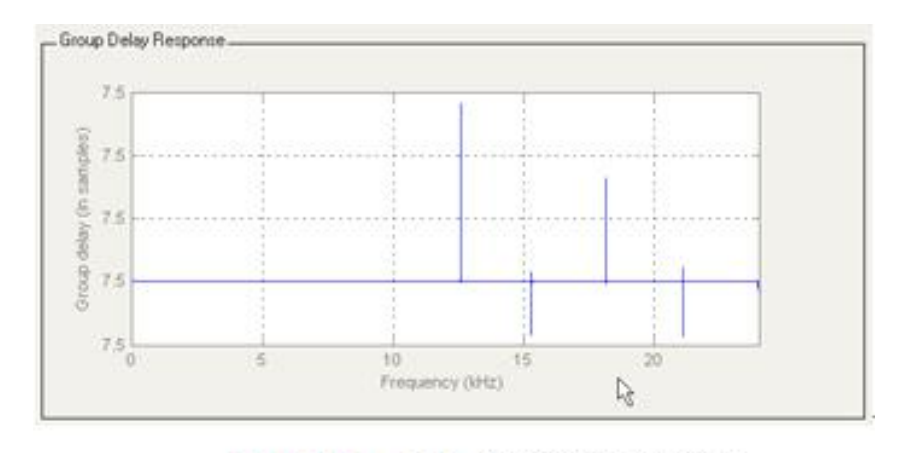

图 12-13 FIR 滤波器的群延时

#### **12.1.3** 使用**MATLAB**的滤波器设计工具

**3**.滤波器分析

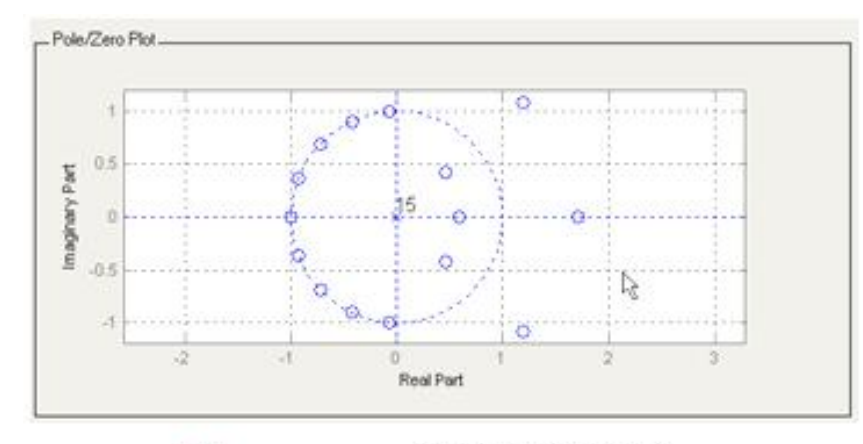

图 12-14 FIR 滤波器的零极点

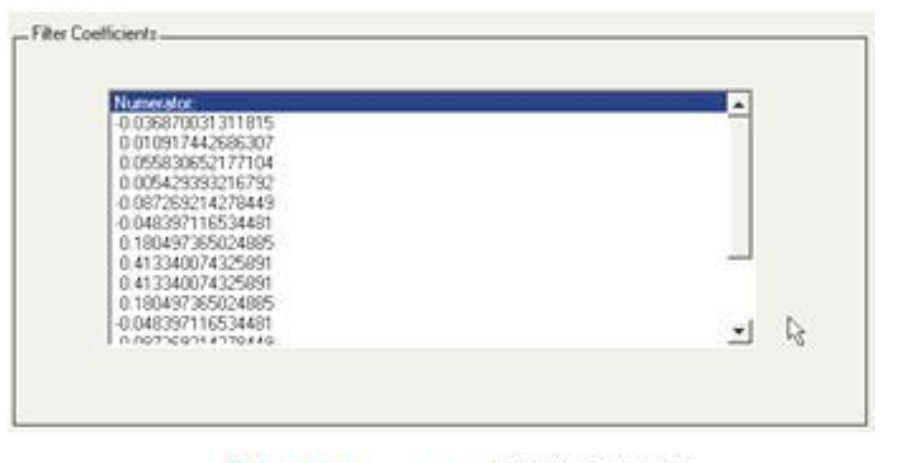

图 12-15 FIR 滤波器系数

#### **12.1.3** 使用**MATLAB**的滤波器设计工具

**4**.量化

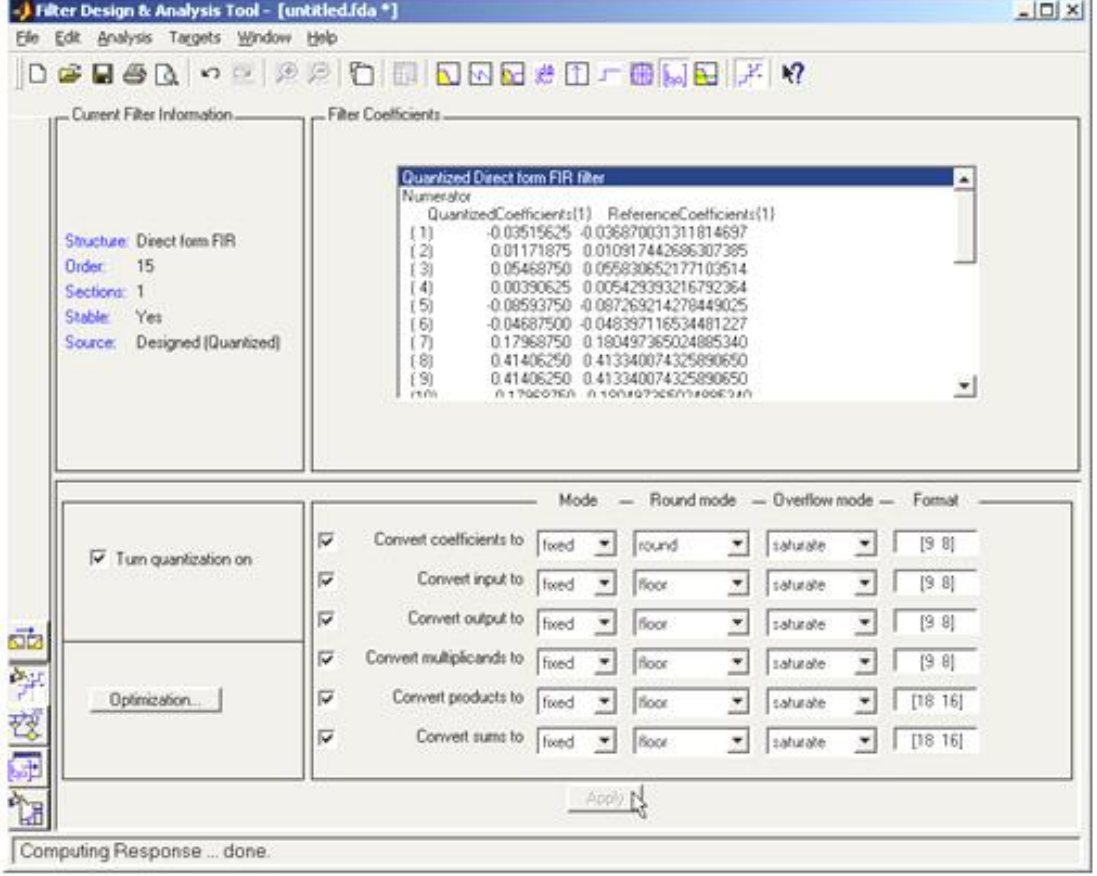

图 12-16 量化参数设置

#### **12.1.3** 使用**MATLAB**的滤波器设计工具

#### **4**.量化

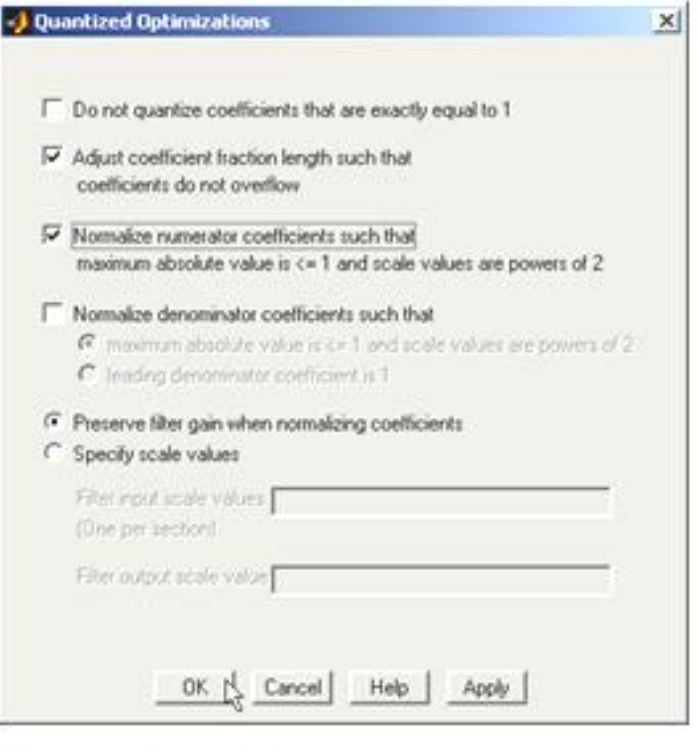

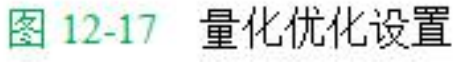

#### **12.1.3** 使用**MATLAB**的滤波器设计工具

**4**.量化

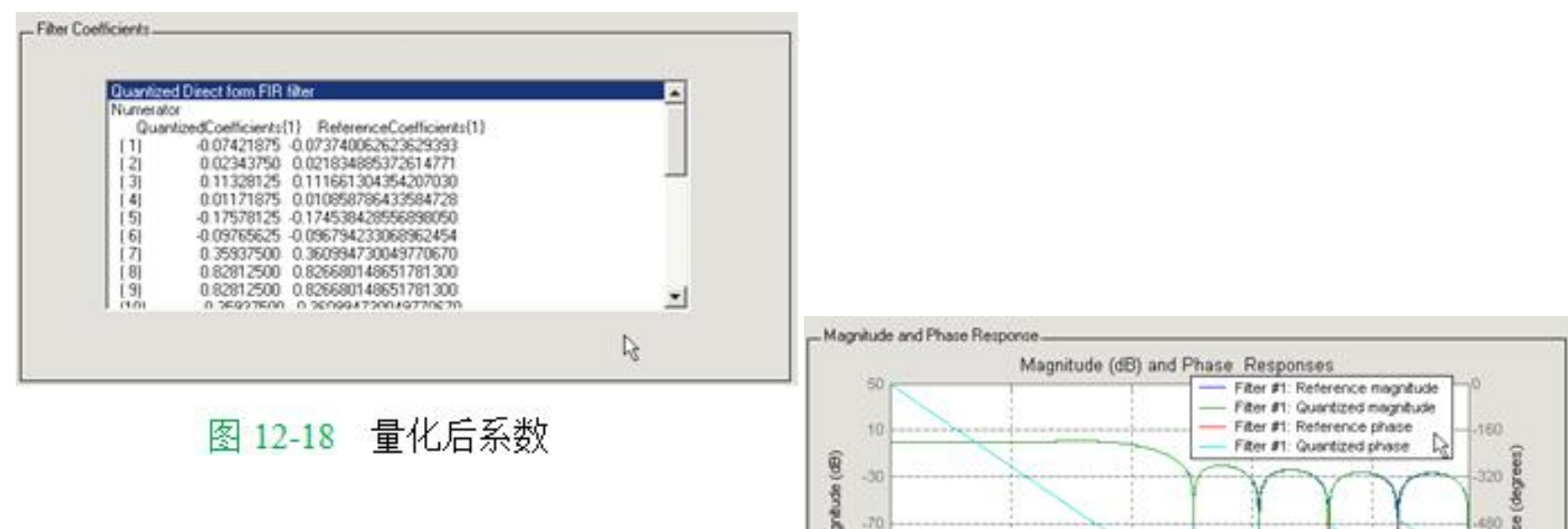

š

 $-110$  $-150$ 

×

量化后幅频、相频响应 图 12-19

Frequency (kHz)

15

 $20<sub>1</sub>$ 

10

둢 640

800

### **12.1.3** 使用**MATLAB**的滤波器设计工具

### **4**.量化

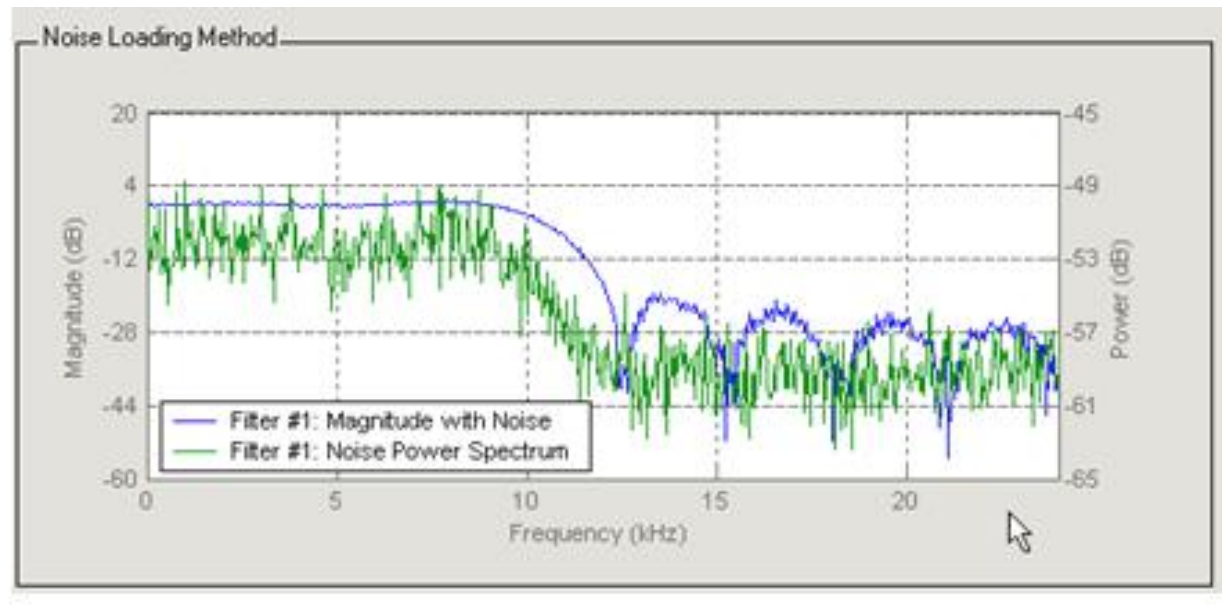

图 12-20 量化后噪声分析

#### **12.1.3** 使用**MATLAB**的滤波器设计工具

#### **5**.导出滤波器系数

 $Num =$ 

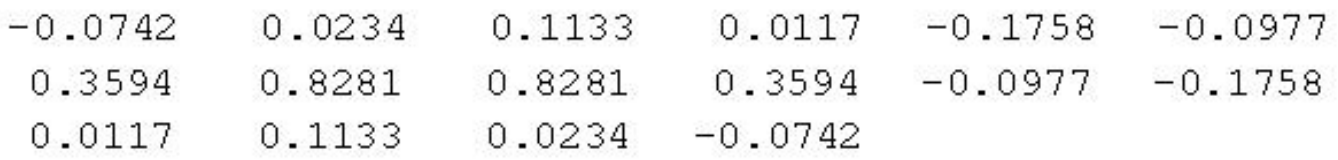

>> Num\* (2^8)  $ans =$ Columns 1 through 10 6 29 3 -45 -25 92 212 212 92  $-19$ Columns 11 through 16  $-25 - 45$  $3\quad 29\quad 6\quad -19$ 

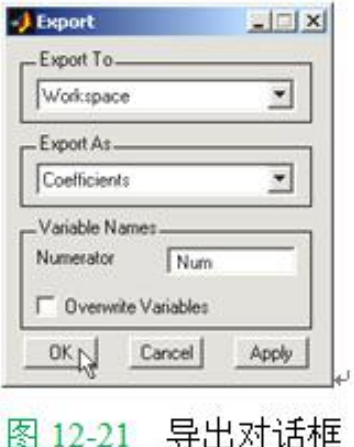

**12.1.3** 使用**MATLAB**的滤波器设计工具

**6**.修改**FIR**滤波器模型添加参数

**7**.导出滤波器系数的另一种方法

#### **12.1.4** 使用**FIR IP Core**设计**FIR**滤波器

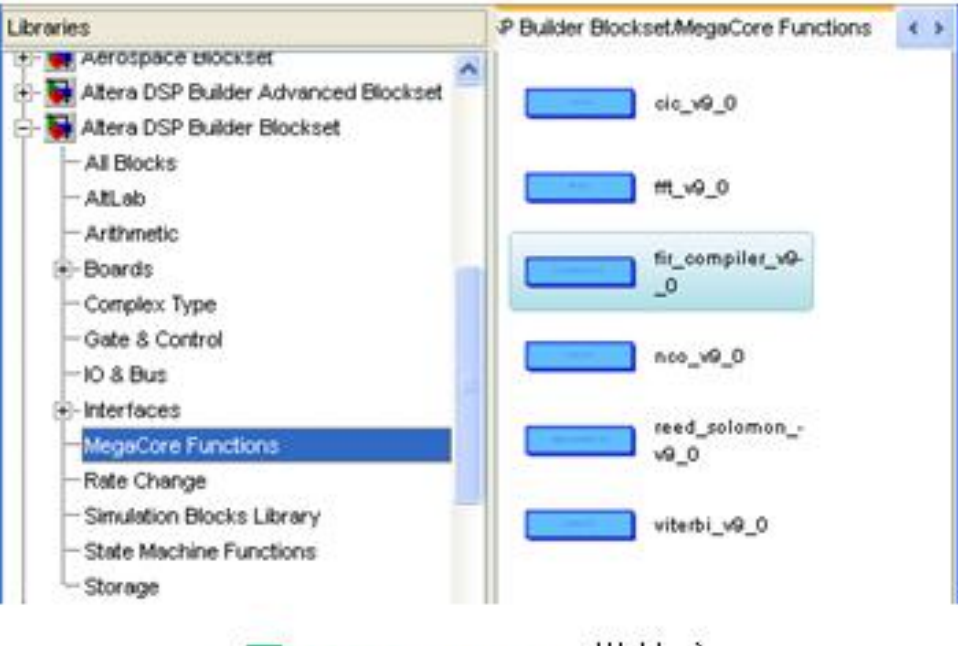

图 12-22 IP Core 模块库

### **12.1.4** 使用**FIR IP Core**设计**FIR**滤波器

- **1**.**FIR**滤波器核的使用
- **2**.配置**FIR**滤波器器核

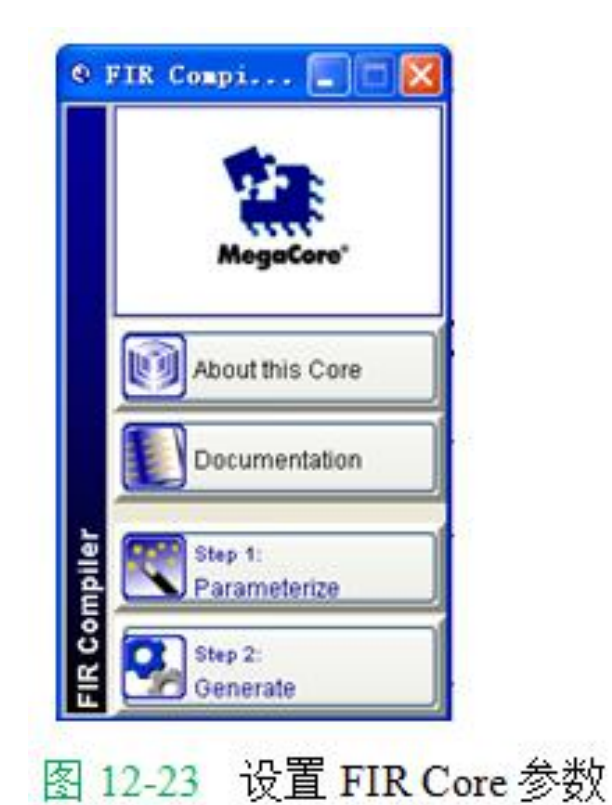

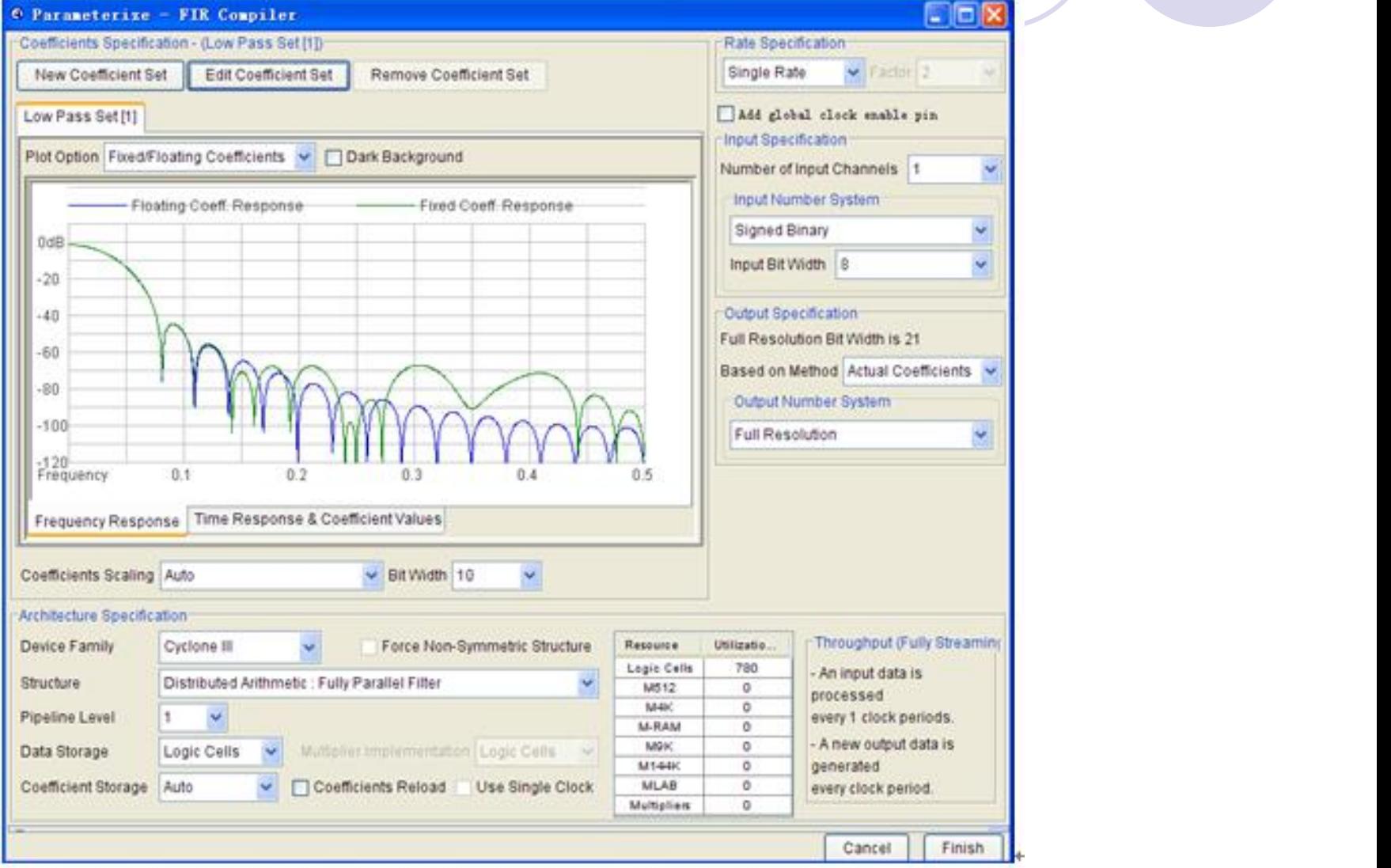

图 12-24 确定 FIR 滤波器系数

#### Coefficients Generator Dialog

**12.1.4 Coefficients IP IP** FIRE **IPPER IPPER IPPER IPPER IPPER IPPER IPPER IPPER IPPER IPPER IPPER IPPER IPPER IPPER IPPER IPPER IPPER IPPER IPPER IPPER IPPER IPPER IPPER** Time Value - Floating Coeff. Response. **1 1**. **6.211168-9 1 0dB**  $-20$ 4 0.00239402 **2**.配置**FIR**滤波器器核 $\overline{8}$ 0.0178047  $-80$  $\overline{9}$ 0.02402 0.0307777  $-100$ 10  $11$ 0.0377141  $-120$ Frequency  $0.1$  $0.2$  $0.3$  $0.4$  $0.5$ Name Low Pass Set Toating Coefficient Set Rate Specification  $\vee$  Factor 2 Single Rate w Auto Generate Filter Type Low Pass v Window Type Hanning Coefficients 32 Sample Rate 3.9E6 Cutoff Freq. 1 1.19E5 Cutoff Freq. 2 37566 **Excess Bandwidth** 0% -GO O Imported Coefficient Set File Browse Cancel Ok Apply

图 12-25 确定 FIR 工作方式

#### **12.1.4** 使用**FIR IP Core**设计**FIR**滤波器

#### **2**.配置**FIR**滤波器器核

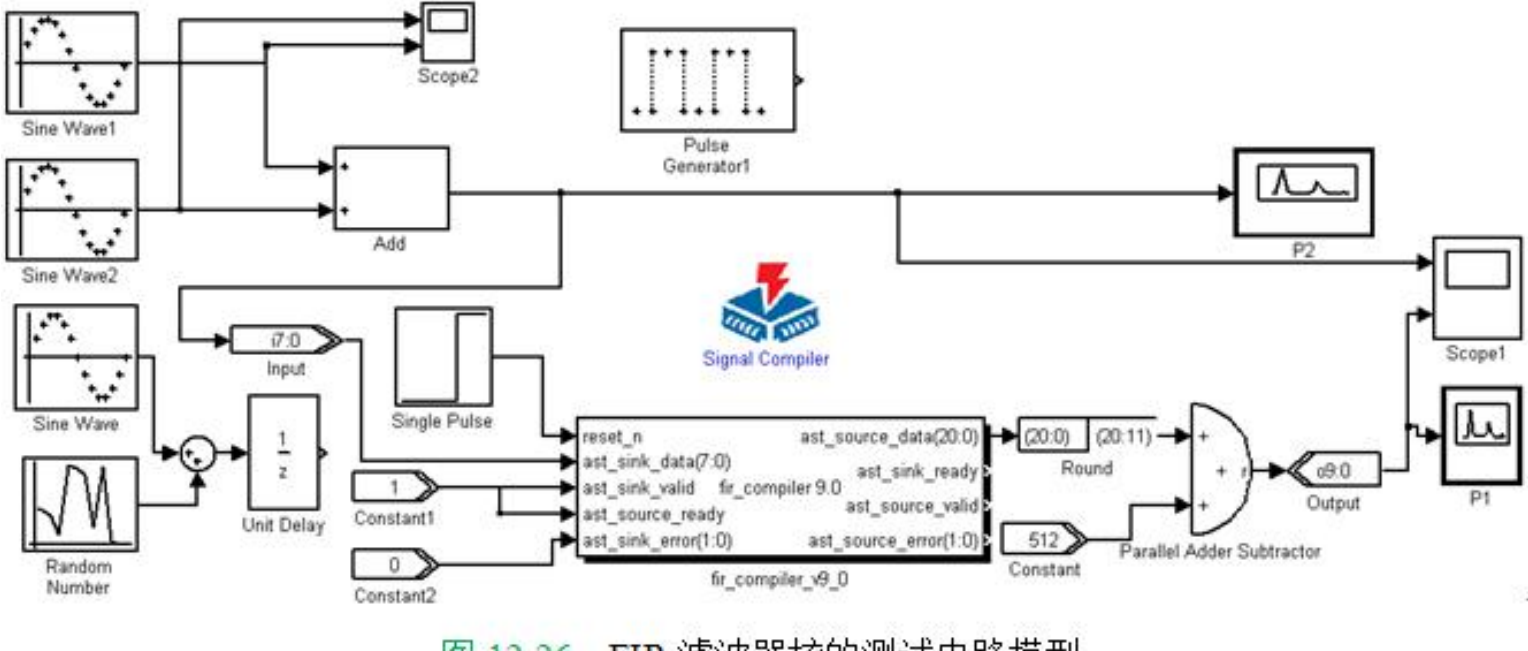

图 12-26 FIR 滤波器核的测试电路模型

**12.1.4** 使用**FIR IP Core**设计**FIR**滤波器

**2**.配置**FIR**滤波器器核

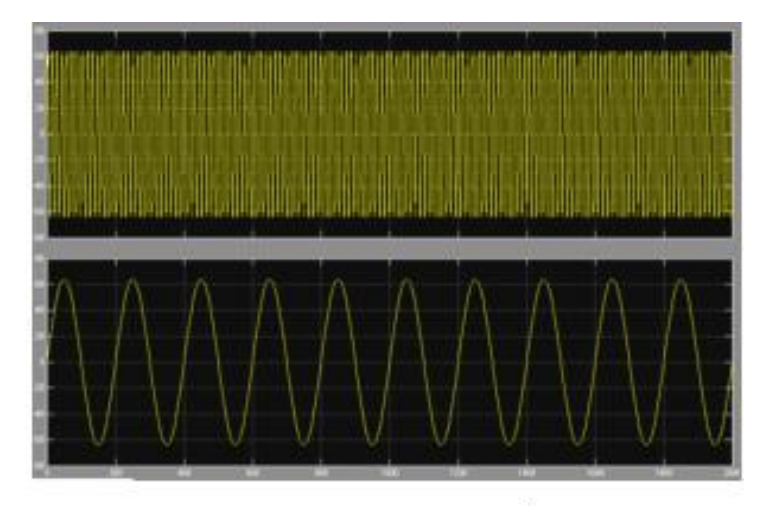

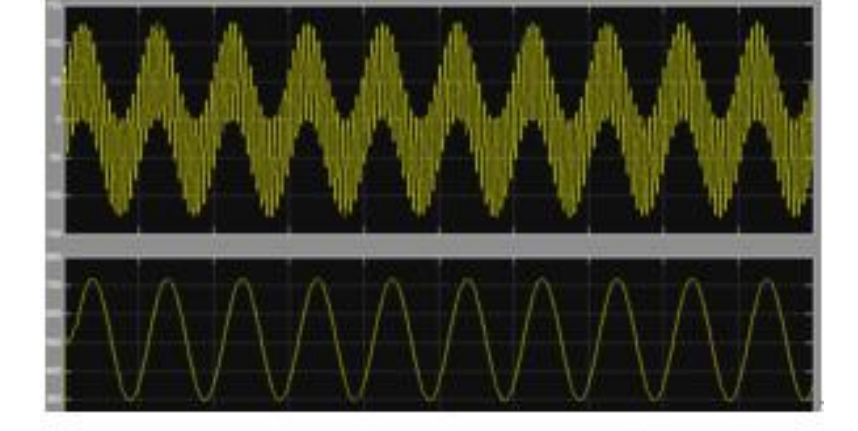

图 12-28 Scope1 显示波形

Scope2 显示波形 图 12-27

#### **12.1.4** 使用**FIR IP Core**设计**FIR**滤波器

#### **2**.配置**FIR**滤波器器核

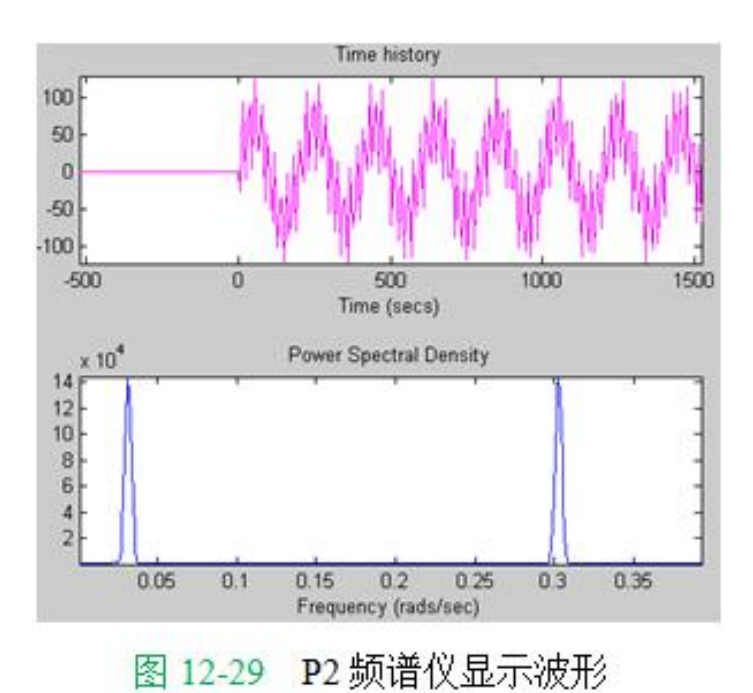

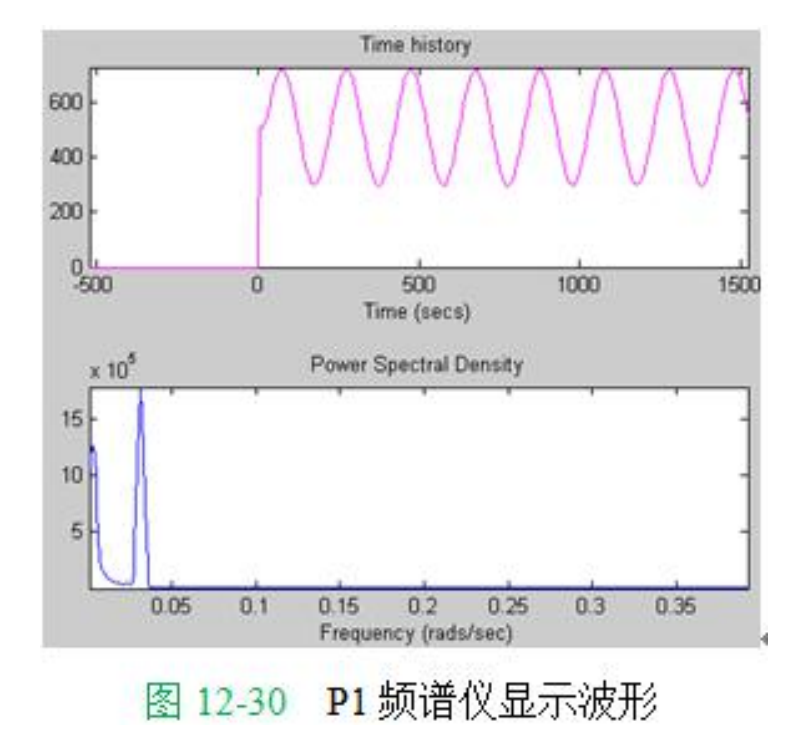

#### **1**.完成**Verilog HDL**设计

```
【例 12-1】
module MUX21a (A, B, S, Y);
    input S; input [7:0]A,B; output [7:0]Y;
    req [7:0] Y;\leftrightarrowalways @ (A, B, S) begin
    if (S == 0) Y = A; else Y = B;
  end
 endmodule
```
#### **2**.调入**HDL Import**模块

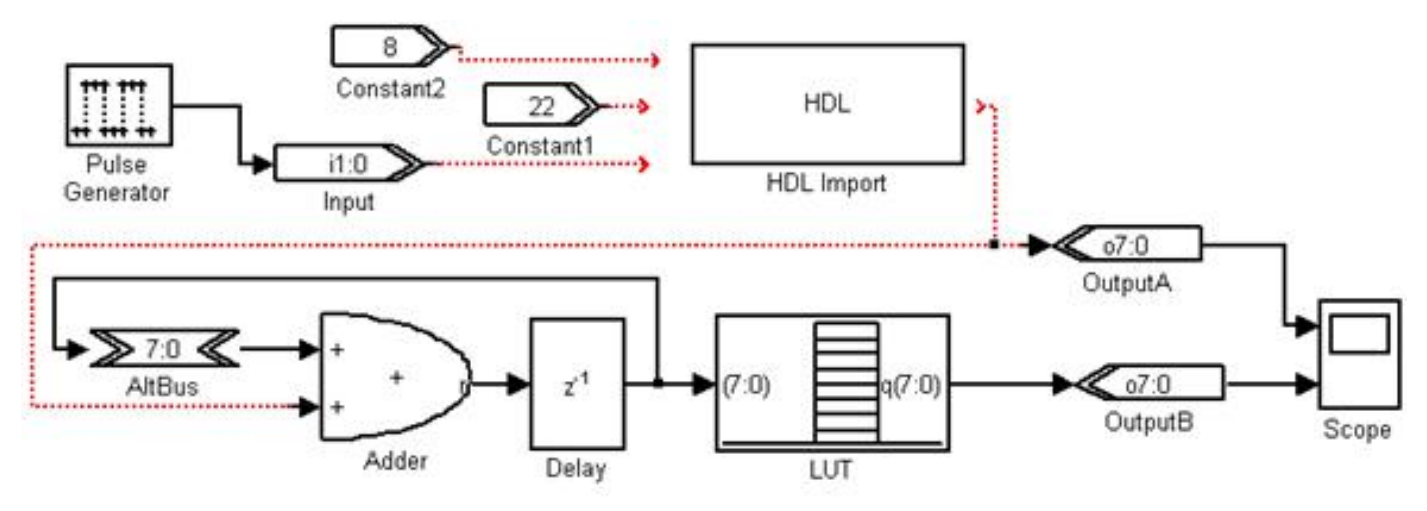

图 12-31 在 FSK 的 Simulink 模型中调入一个 HDL Import 模块

#### **3**.加入**Verilog**设计文件

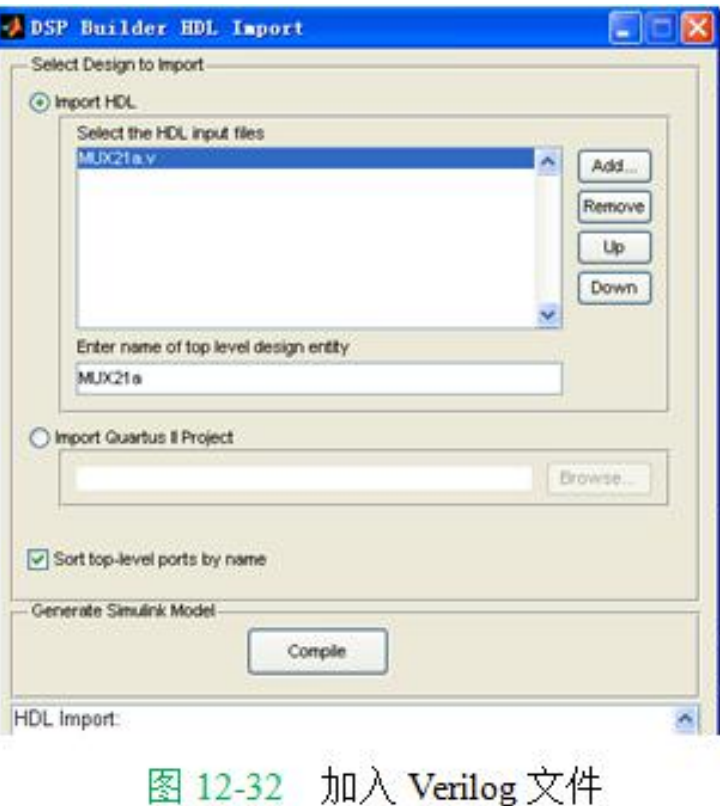

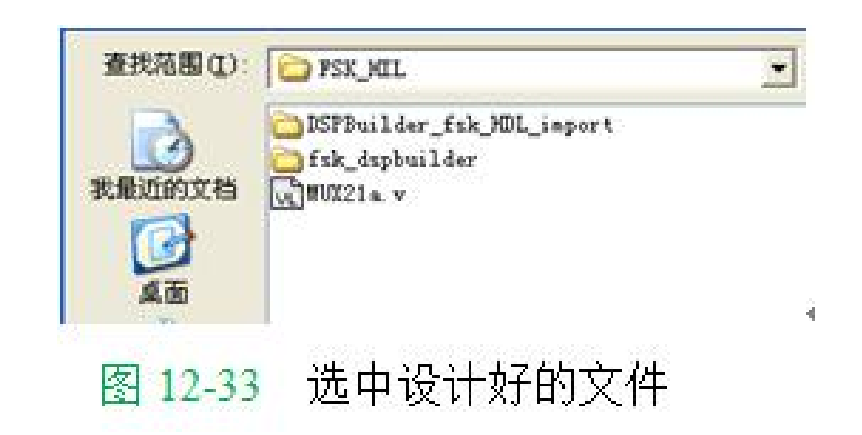

**4**.仿真

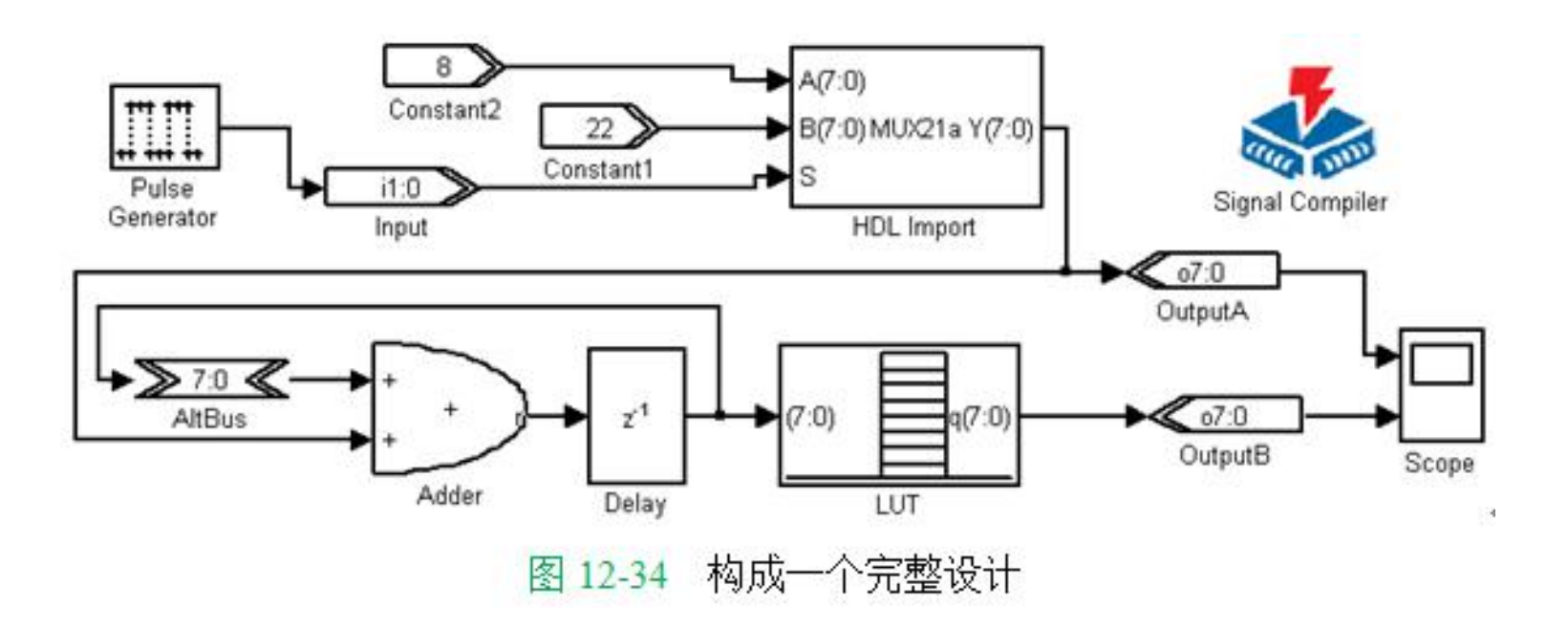

### 习题 ( )

$$
x[i] = \sum_{k=0}^{31} X[k]^* \cos\left[\frac{i+16}{64} \pi(2k+1)\right], i=0 \cdots 63
$$

$$
x[i] = \sum_{k=0}^{31} X[k]^* \cos\left[\frac{i*\pi}{64} \pi(2k+1)\right], i=0 \cdots 31
$$

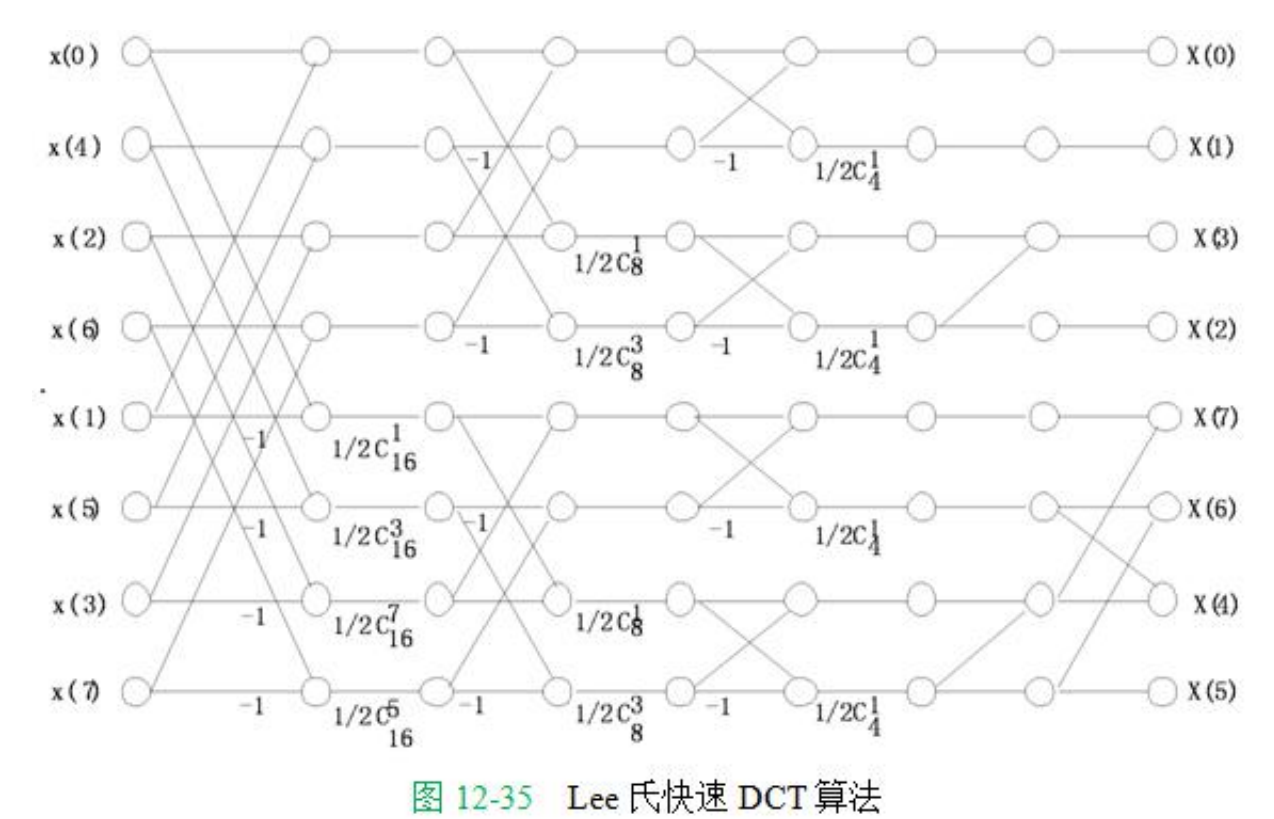

### 实验与设计

#### 实验**12-1 FIR**数字滤波器设计实验

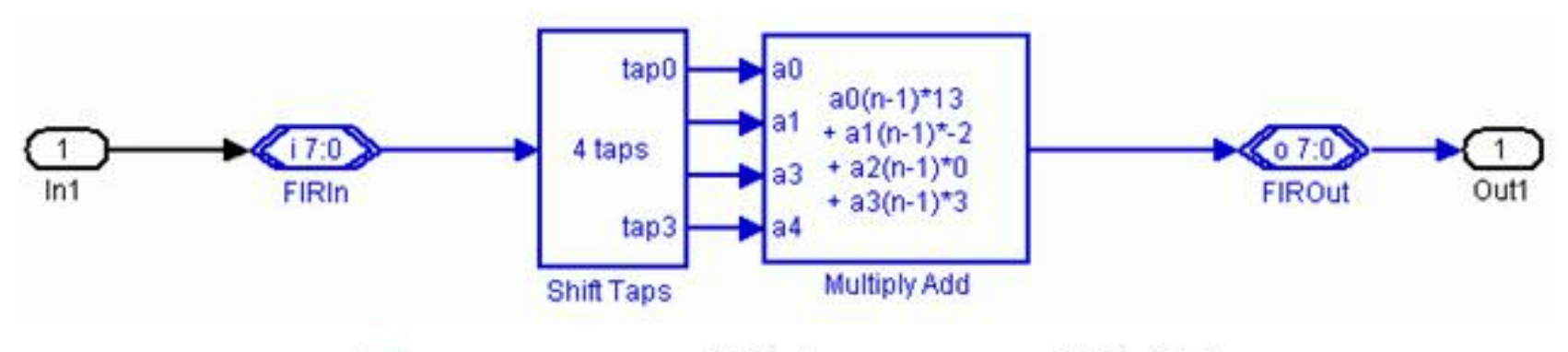

Shift Taps 模块和 Multiply Add 模块应用 图 12-36

实验**12-2 HDL Import**模块应用实验